## **PROJECTS – SHARE FILES WITH AU COLLEAGUES AND EXTERNAL PARTNERS**

As an AU employee you can create and steer projects in ERDA. Projects contain a.o. a shared folder, where you can work with the other participants and share files with them, whether they are AU affiliated or external partners. You yourself control access, and we enforce no special limits regarding file-size or -type. Everyone who are affiliated with AU and all of our external partners can request access to an ERDA project.

In this intro, we assume that you have signed up for ERDA and are logged in. For help logging in, see our guide at [https://erda.au.dk.](https://erda.au.dk/)

## **CREATE AND STEER A PROJECT**

**ACCESS PROJECTS** Click **Projects** on the ERDAs staring page.

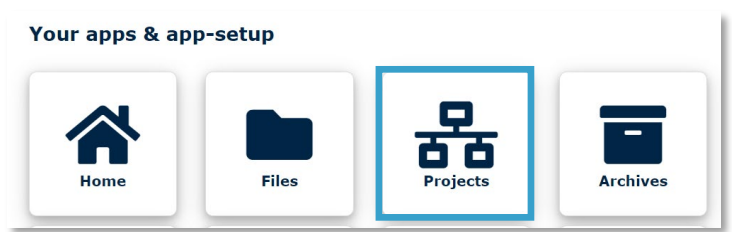

Under **Projects managed on this server** you can see a list of all the projects.

Every project is marked with a line of icons that you can click. The icons change depending on whether you own the project, are a member of it, or looking at it. Hover the cursor over an icon to see a description. Here is a full overview:

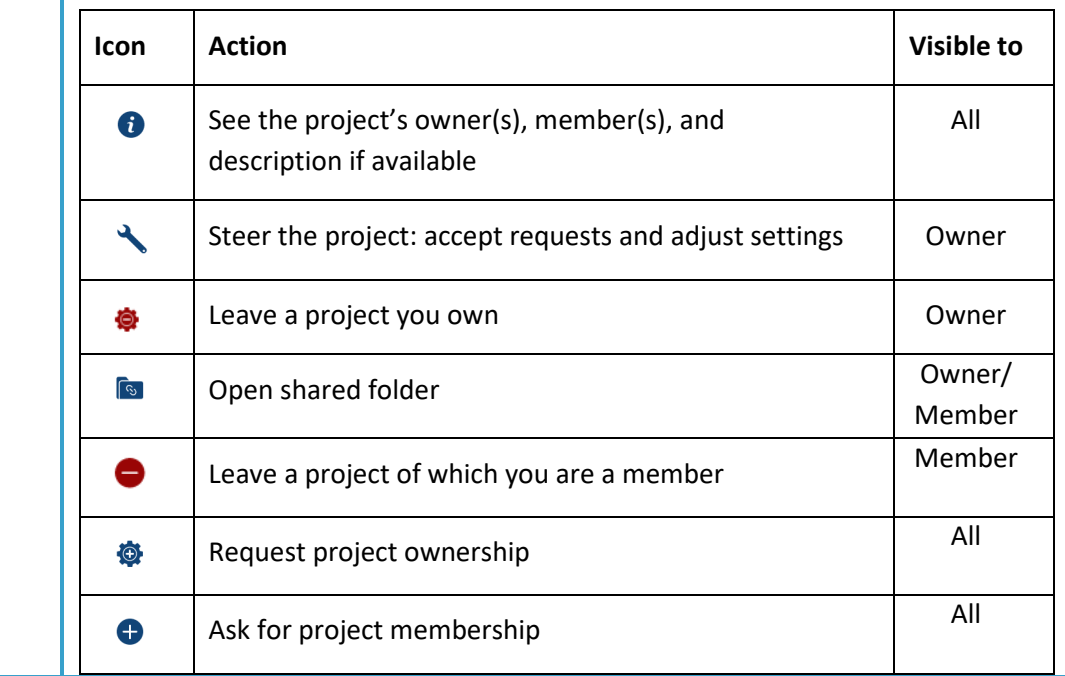

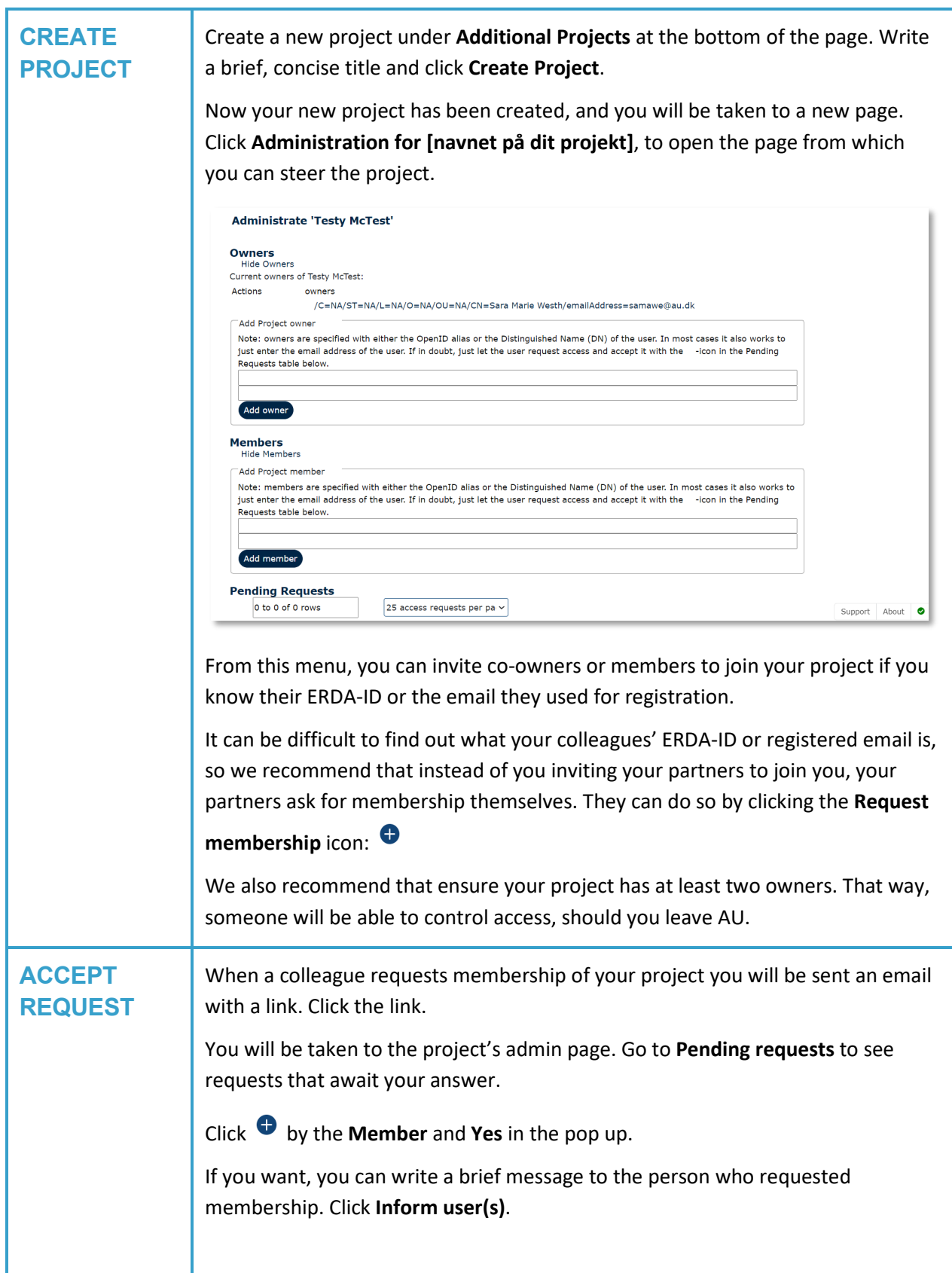

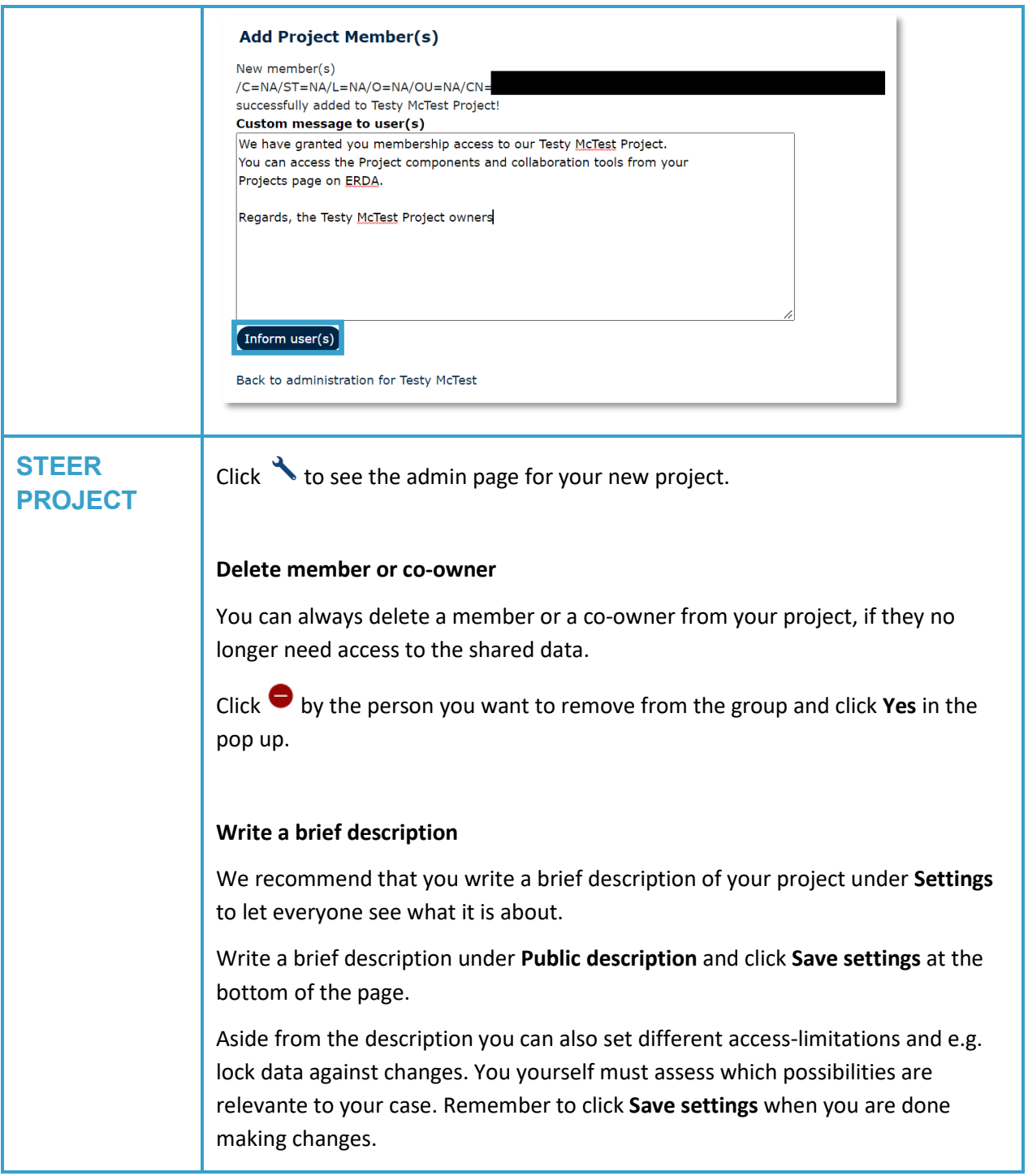

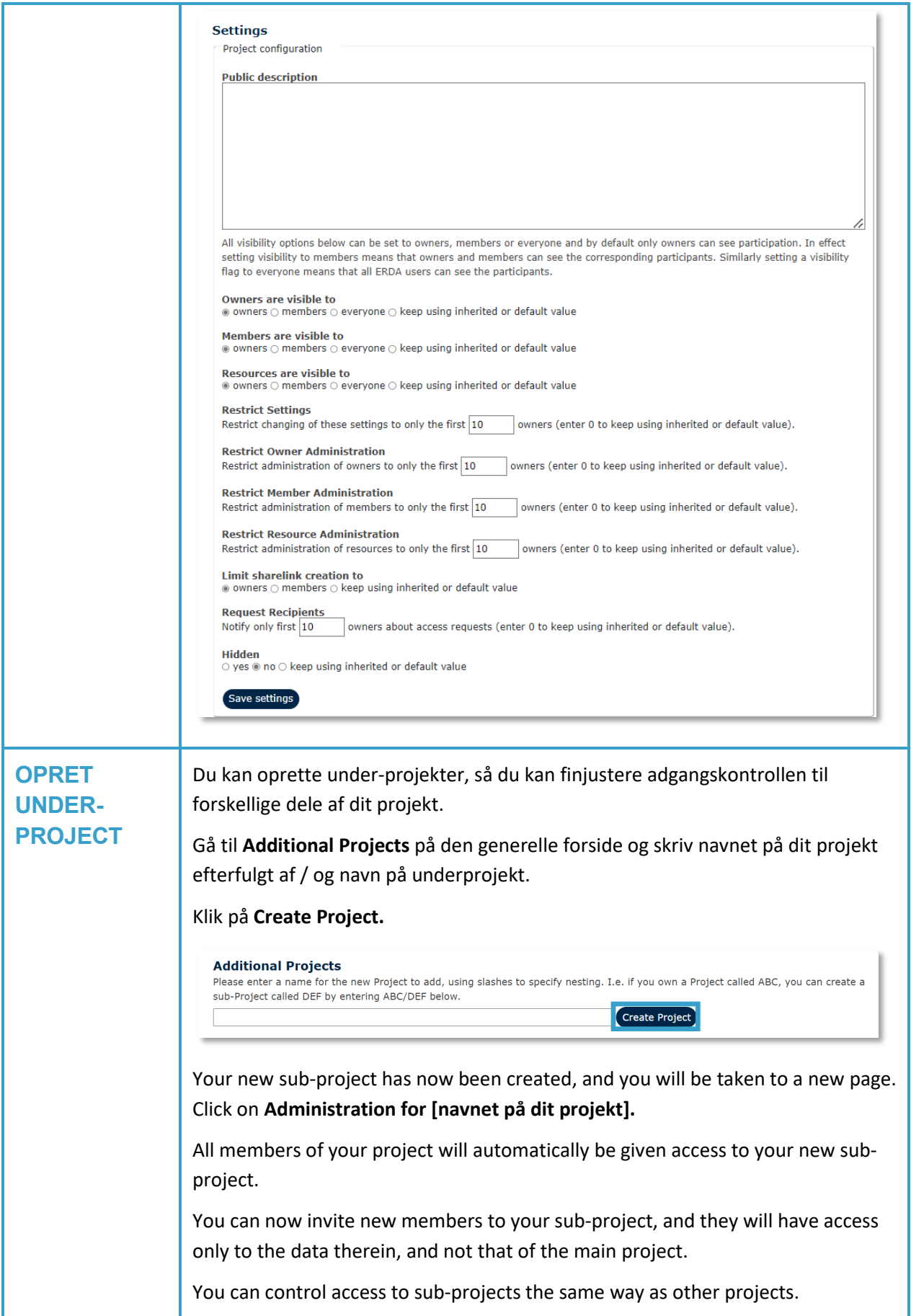

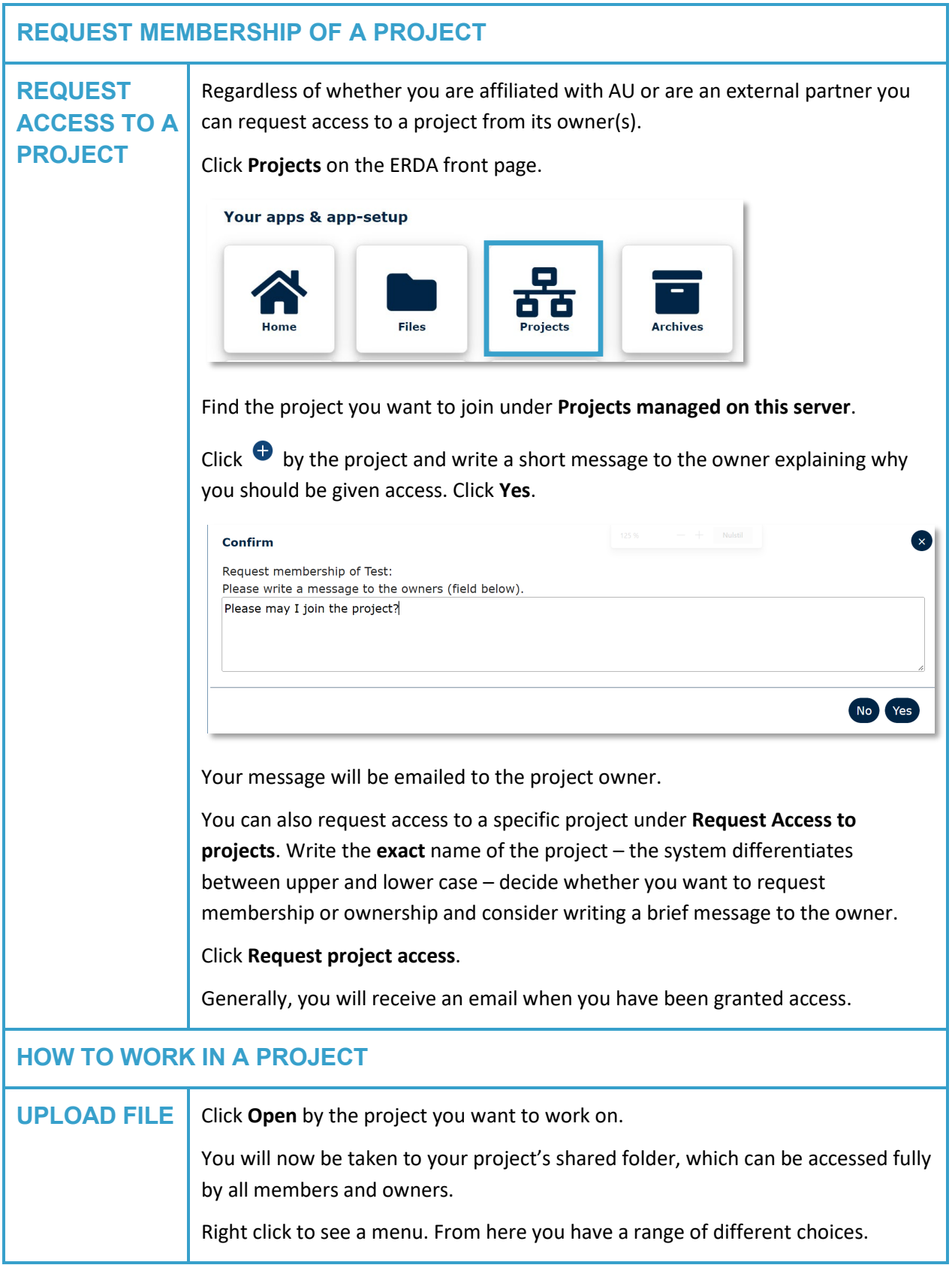

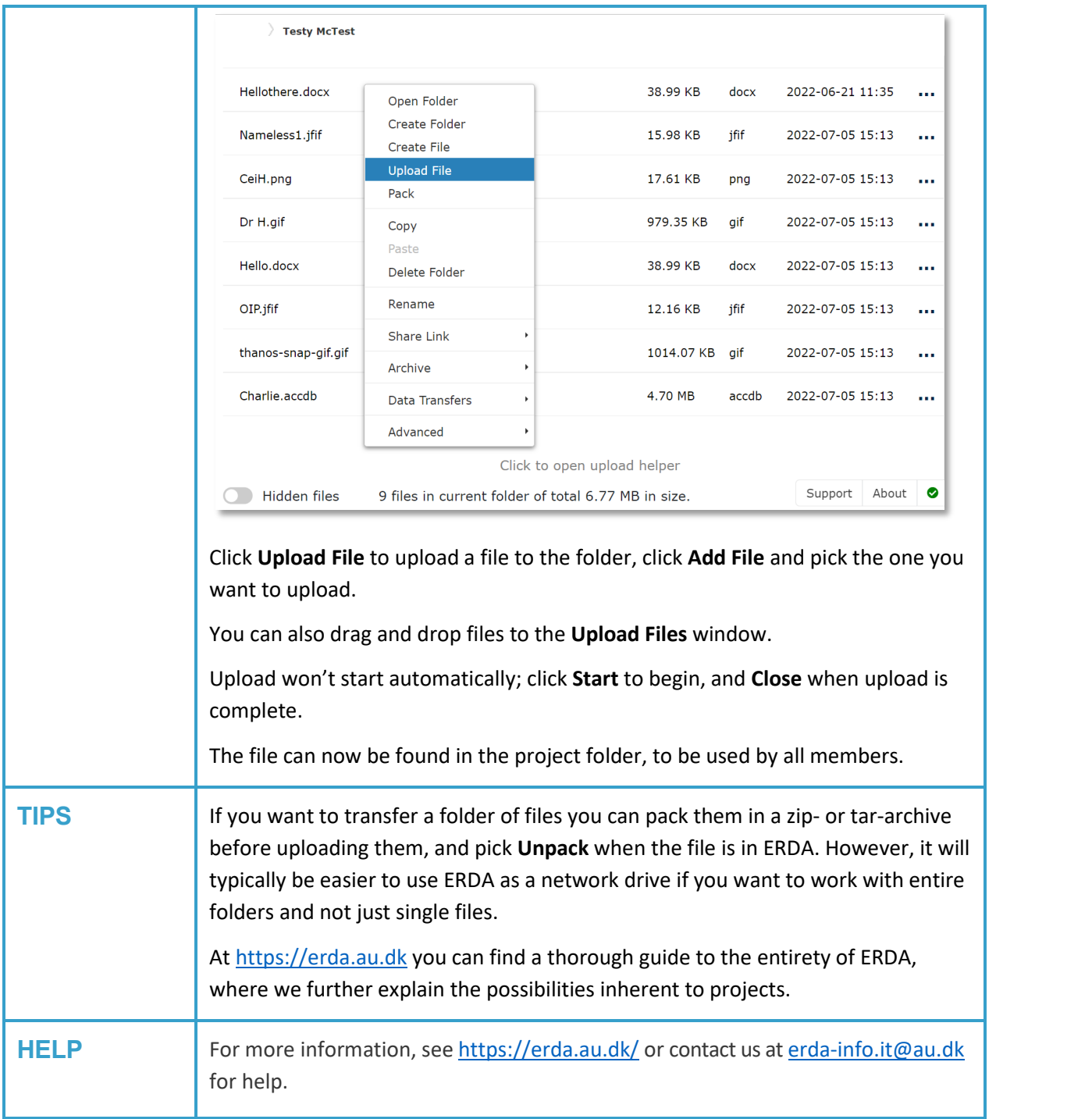